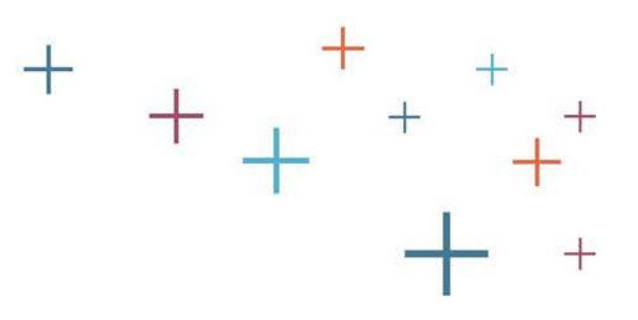

## **Registering for The Character Skills Snapshot (non-SSAT)**

The Enrollment Management Association

### Step 1: Create Parent/Guardian and Student Accounts on SSAT.org

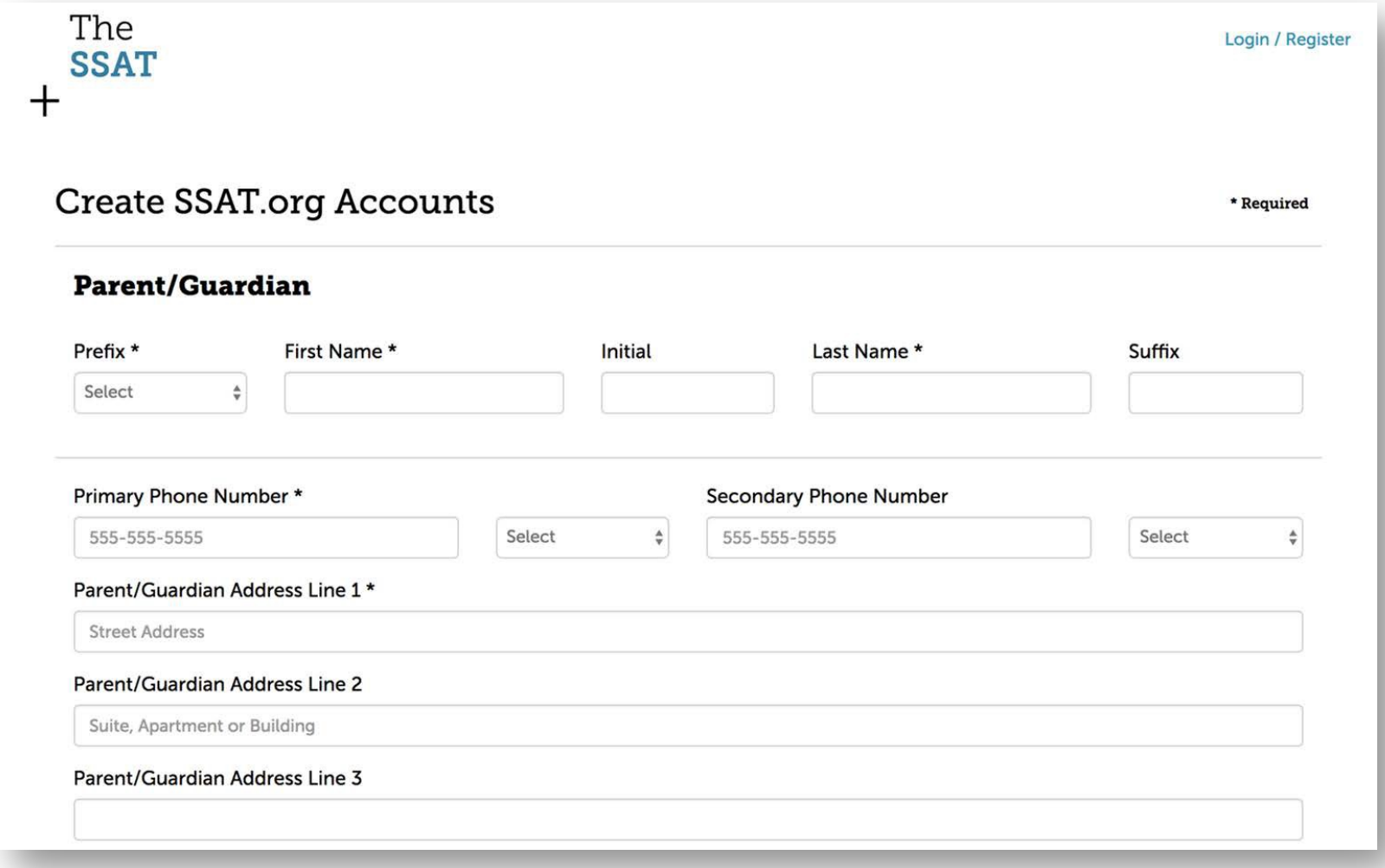

### Step 2: Log into your parent/guardian account and select "Character Skills Snapshot" Gick

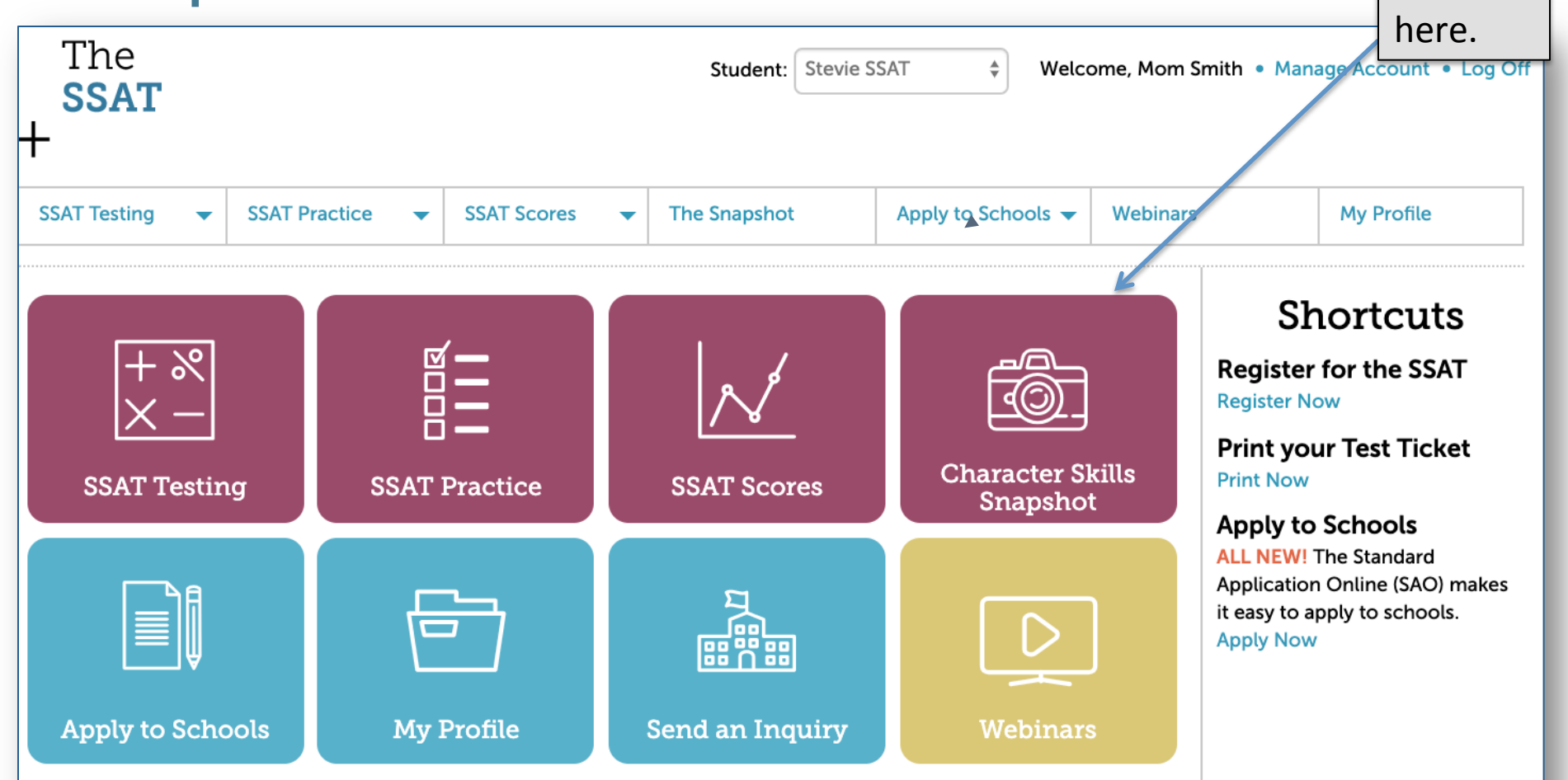

## Step 3: Pay for The Snapshot

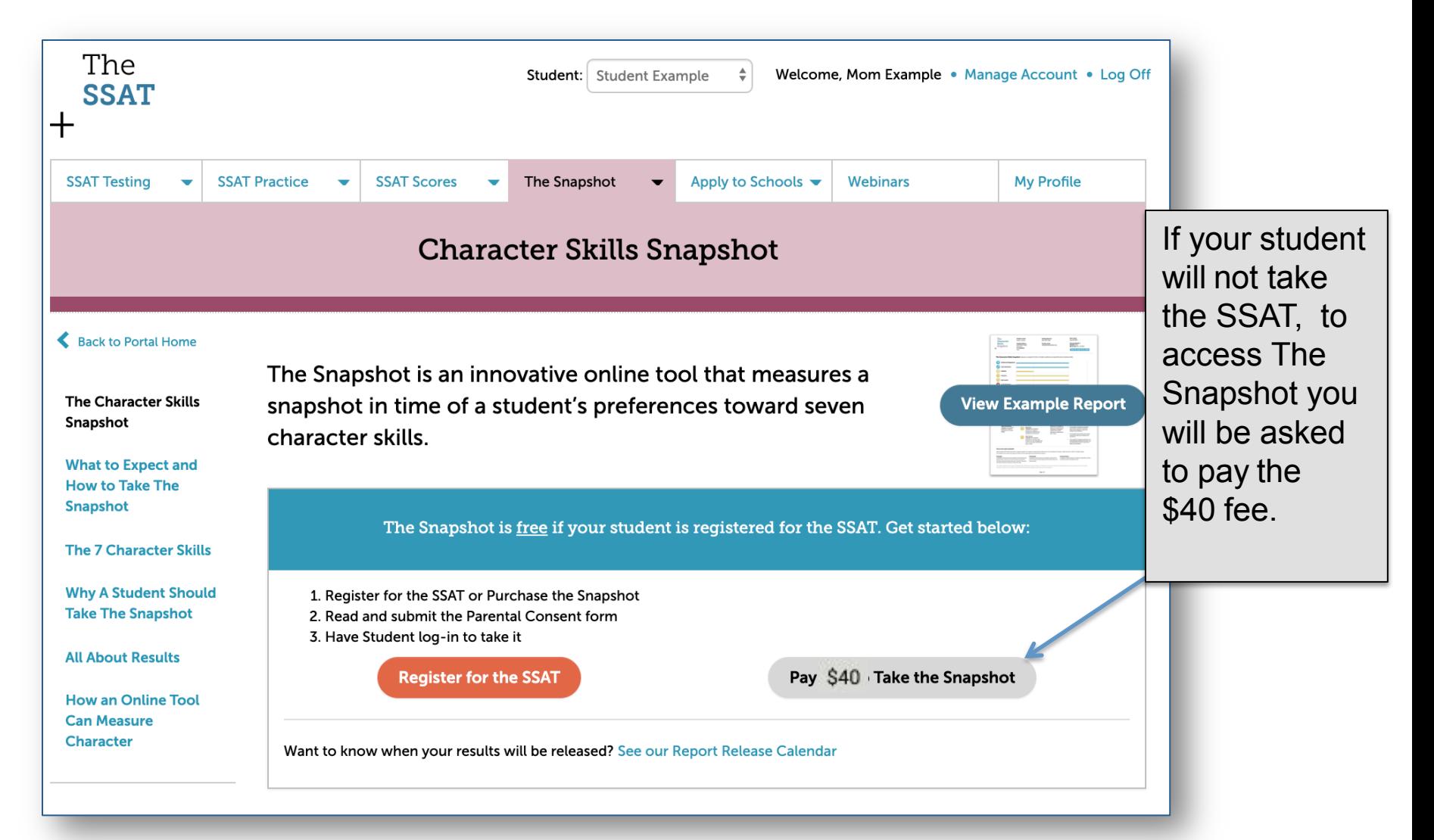

# Step 4: Submit Payment

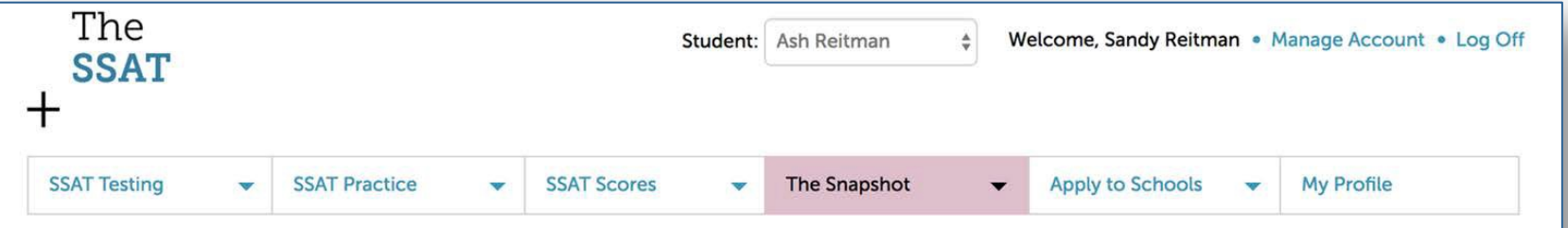

#### **REVIEW AND PAY**

#### **Your Basket**

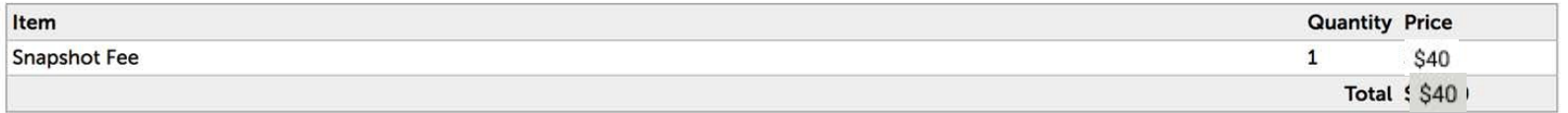

#### **Fee Waiver Code**

If you have a fee waiver code, please enter in the box below.

**Apply Code** 

#### **Billing Address**

The card holder's name and address

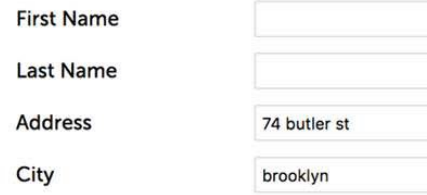

## Step 5: Read & Submit the Consent Form

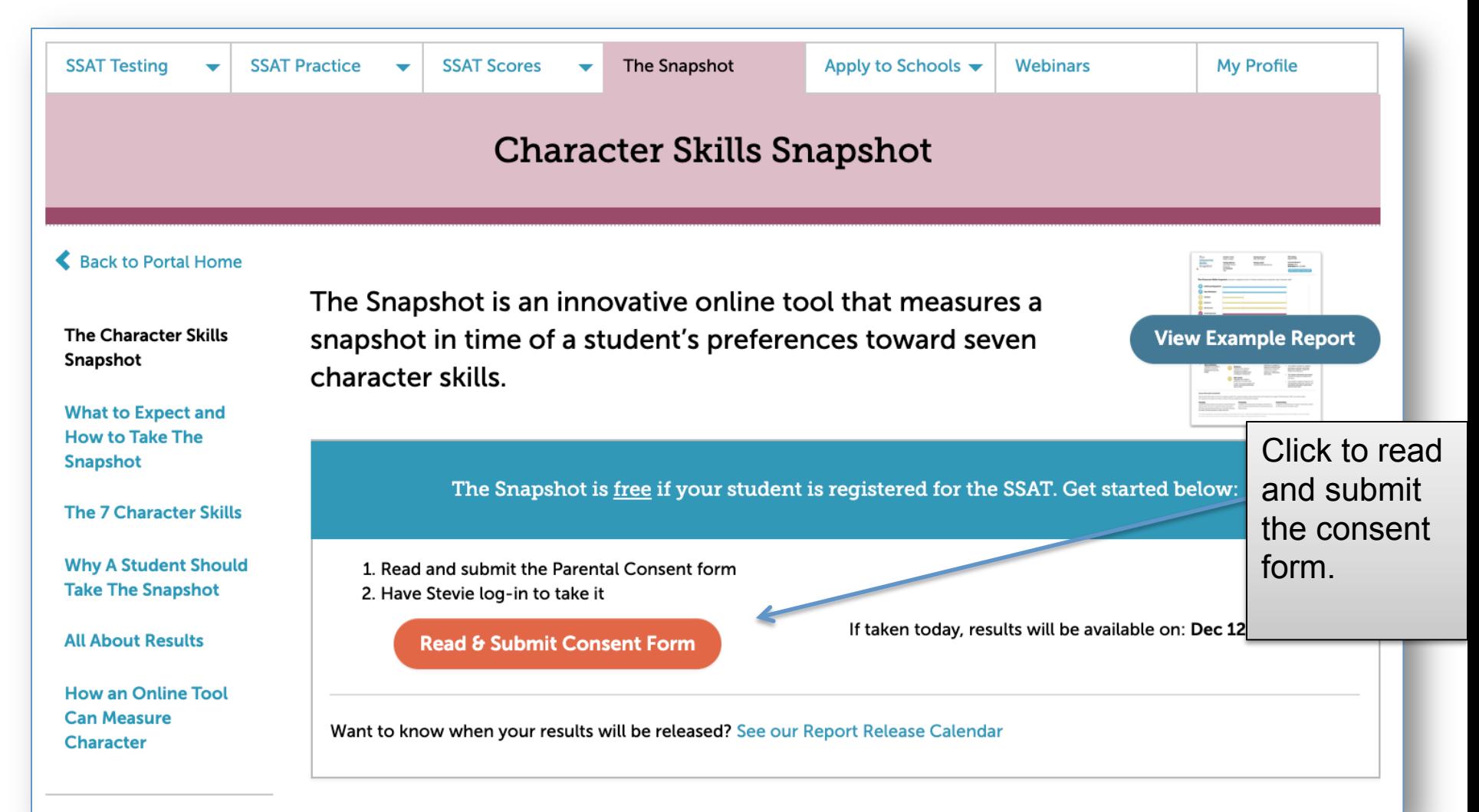

## Step 6: Review and Agree to The Snapshot Agreement 1. Confirm your

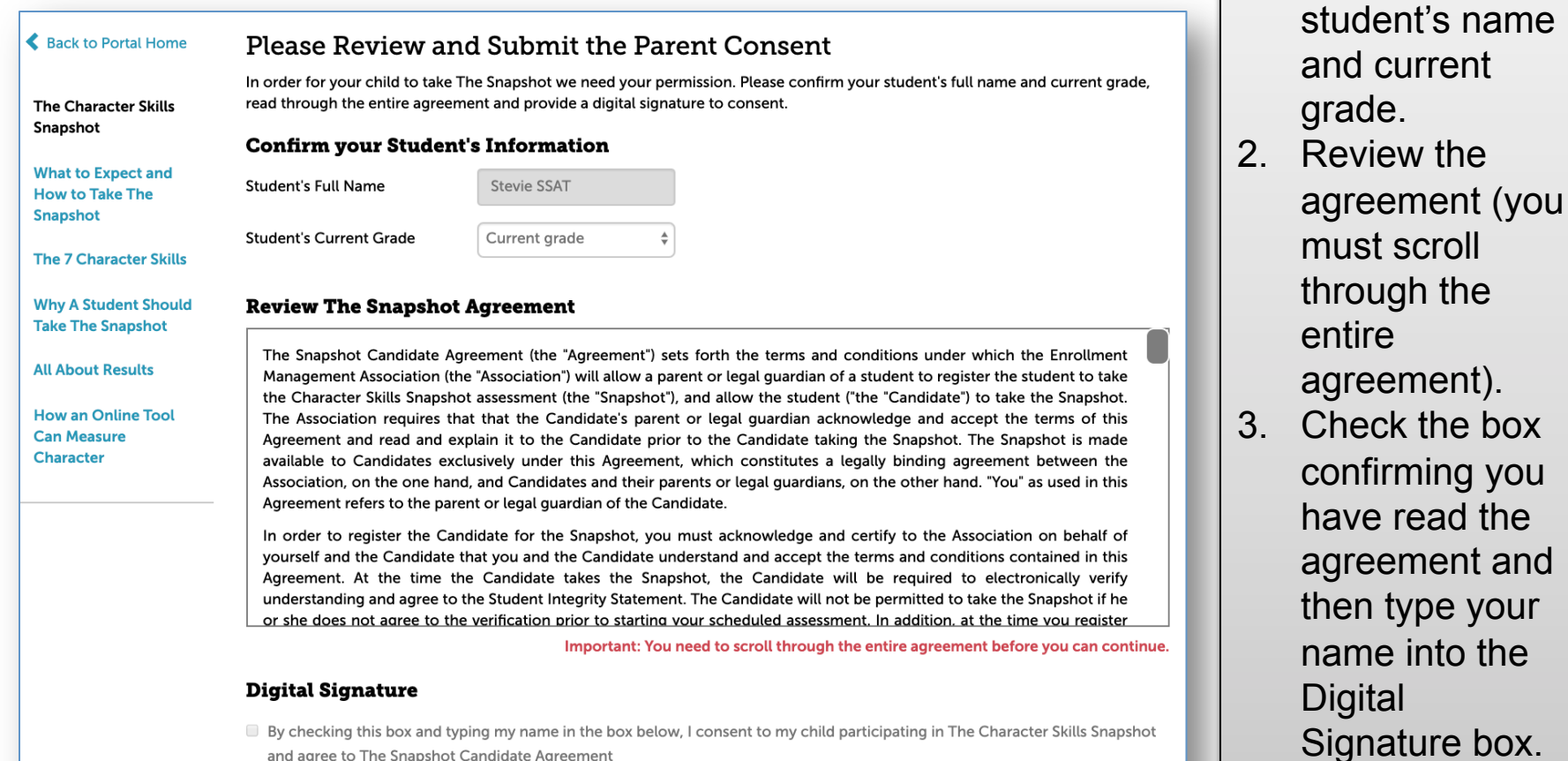

 $\Box$  By checking this box and typing my name in the box below, I consent to my child participating in The Character Skills Snapshot and agree to The Snapshot Candidate Agreement

Parent/Guardian's Printed Name

**Submit Consent** 

### Step 7: Your Student Can Now Take The Snapshot!

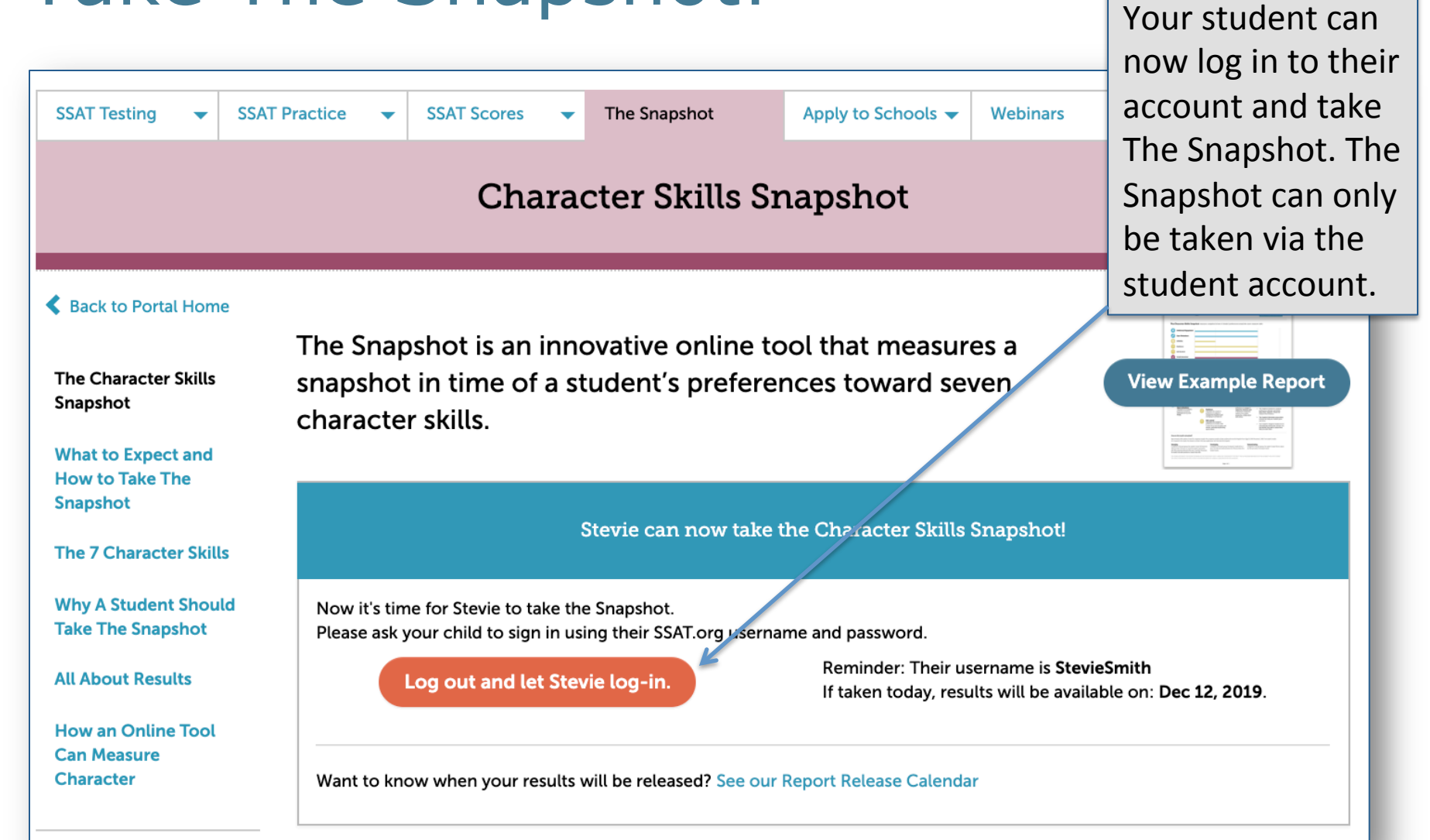